Содержимое архива распаковываем в корень диска «С» обязательно. В среде «микробасик» заходим в меню «Tools» дальше «Options» или жмем F12.

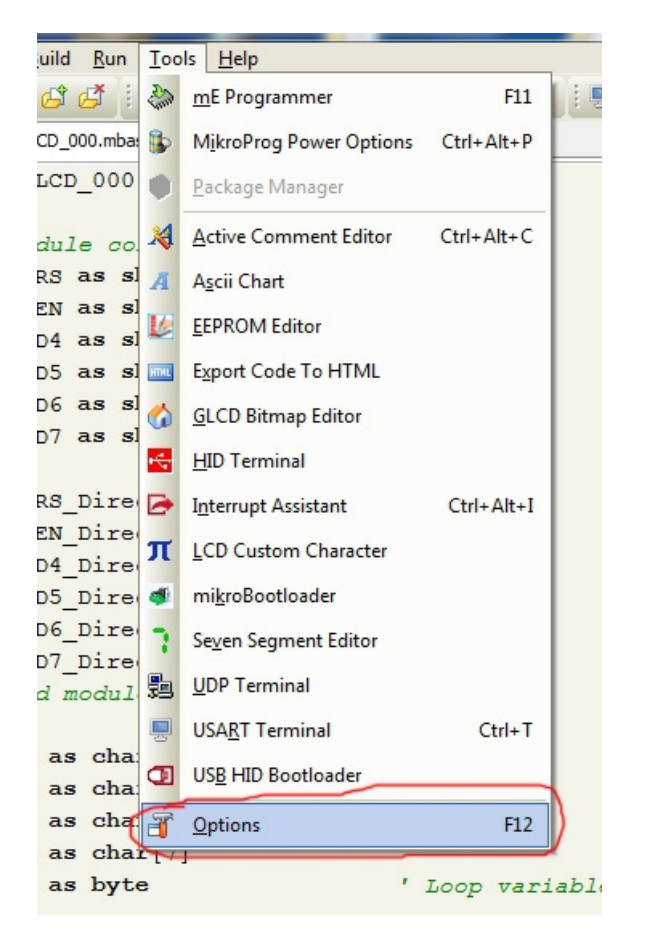

В «Options» выбираем закладку «Output». В любом из свободных «тулсов» прописываем: название программатора,

путь к моему файлу (C:\PK2CMD\CMDPK2CMD.exe),

параметры (%CHIP\_NAME "%HEX\_FILE\_NAME")

и по желанию назначаем горячую клавишу.

Параметр «%HEX\_FILE\_NAME» желательно взять в кавычки, это исключает ошибку если в пути к файлу будут пробелы.

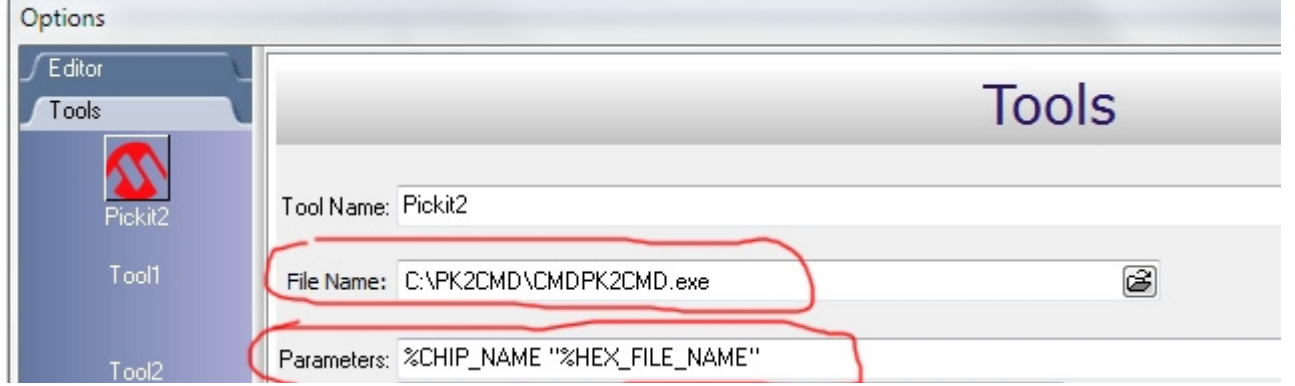

После применения изменений на панели инструментов увидим появится кнопка с эмблемой микрочипа, для вызова программатора.

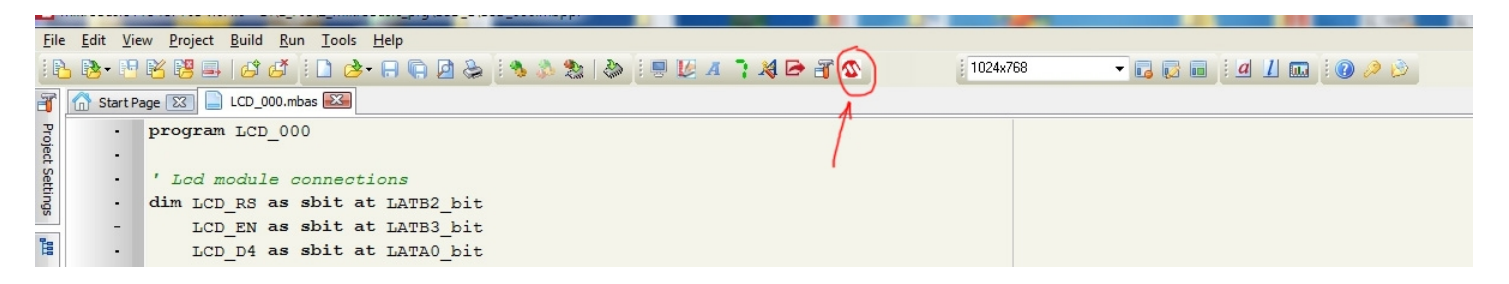

Дополнительные ключи программирования прописываются в текстовом файле «Setup.ini» в папке с программой.

Ключи пишутся в первой стоке файла через пробелы и обязательно заканчиваются (/B C:\PK2CMD) Например:

/h5 /J /R /M /B C:\PK2CMD

Программа работает в скрытом режиме и после удачного программирования закрывается. При ошибке программирования окно программы становится видимым и отображает ошибку. При ошибке программу нужно закрыть вручную.